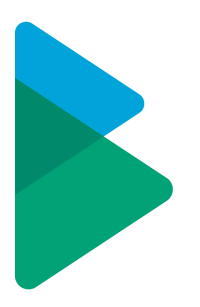

# **Integrations (Direct)**

HPSM — Last update: 31 October 2022

Basis Technologies

# **Table of Contents**

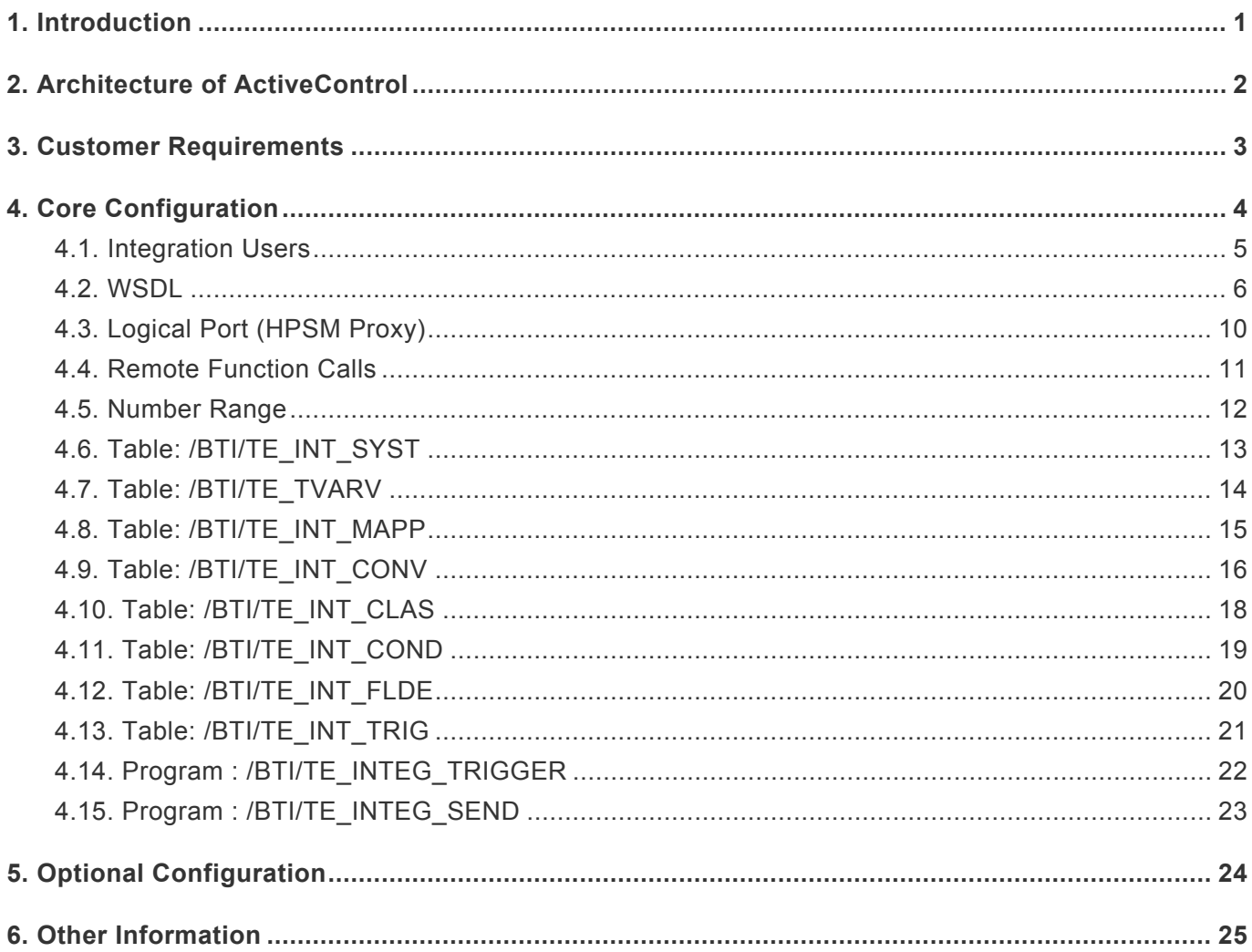

### <span id="page-2-0"></span>**1. Introduction**

ActiveControl include an Integration Framework to allow easy bi-directional communication with other ITSM tools. This Integration Framework can be utilised to manage outbound interactions with external systems (including queuing, re-sends, error processing and reporting) and inbound integration scenarios – those initiated by a system external to ActiveControl – by exposing several fully documented API's and web-services that allow manipulation of ActiveControl objects by these systems.

Out-of-the-box Integrations are already available for a multitude of tools such as ServiceNow, JIRA, GitLab, Microsoft TFS and SAP ChaRM.

This Integration Guide is intended to give the reader an overview of the capabilities of the out of the box (OOTB) integration available between ActiveControl and **HP Service Manager (HPSM)** that was developed for a customer in 2018.

#### **Document Audience**

The intended audience for this document are ActiveControl Administrators and other technical teams looking to integrate ActiveControl and HPSM. The document assumes an existing working knowledge of ActiveControl and the customer's existing HPSM installation.

# <span id="page-3-0"></span>**2. Architecture of ActiveControl**

The architecture of ActiveControl can be broken down into several core components:

- 1) a Domain Controller
- 2) other participating satellite SAP systems.
- 3) Access methods consisting of a Windows GUI client software, Web UI and SAPGUI screens.
- 4) Integration Framework

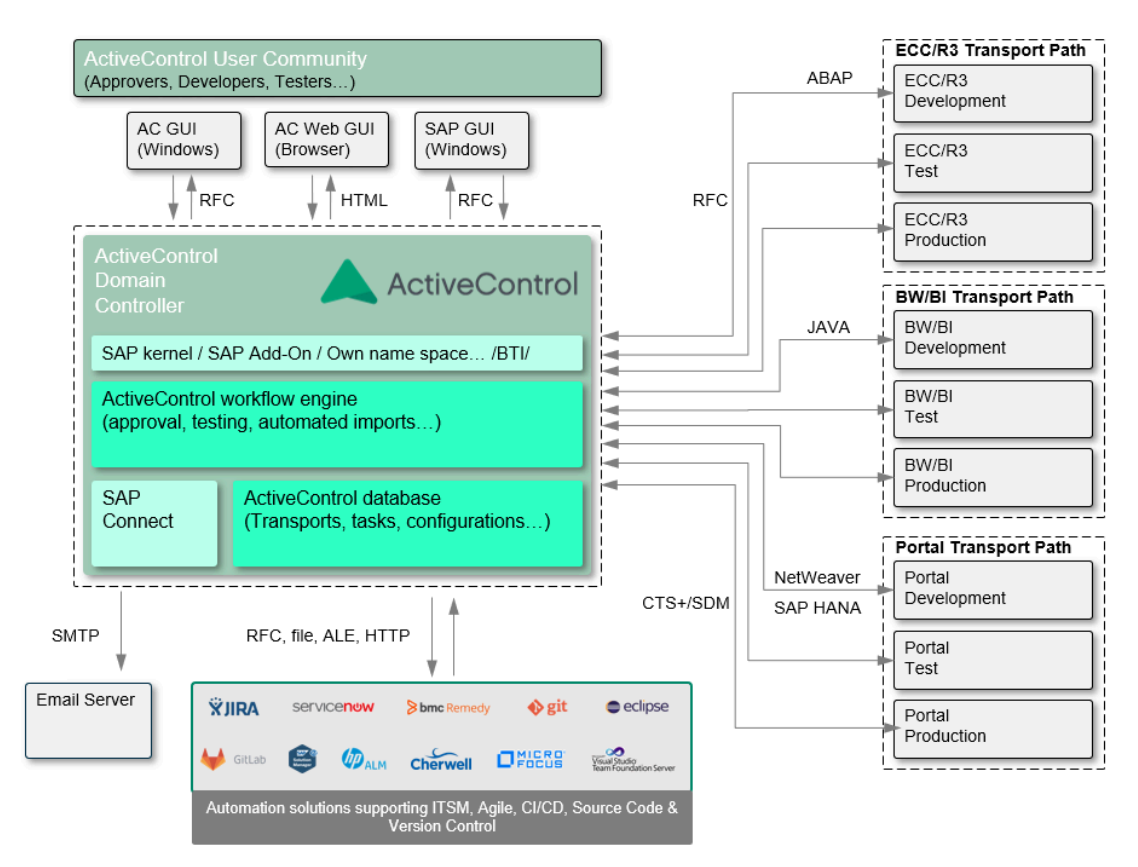

Figure: The ActiveControl architecture

Like the Transport Management System, ActiveControl has the concept of a **Domain Controller**. The Domain Controller does not need to be configured in any special way, it is simply the SAP system that the ActiveControl client software connects to and is where ActiveControl configuration and application data is stored.

The server software runs mostly within the ActiveControl domain controller. When necessary, the domain controller connects to the other SAP systems to gather change request information and to perform transports. These connections are made using SAP's remote function call (RFC) protocol.

The Integration Framework is installed as part of the ActiveControl Domain Controller, and is used to manage communication with external products and systems.

### <span id="page-4-0"></span>**3. Customer Requirements**

An integration with HP Service Manager was developed in 2018, to fulfil an existing ActiveControl customer's requirements to integrate between their HPSM installation and ActiveControl. This was a relatively basic integration aimed mainly at automatically creating HPSM tickets, and putting some related updates back on the originating Business Task.

The following were the customer requirements against which the HPSM integration was delivered:

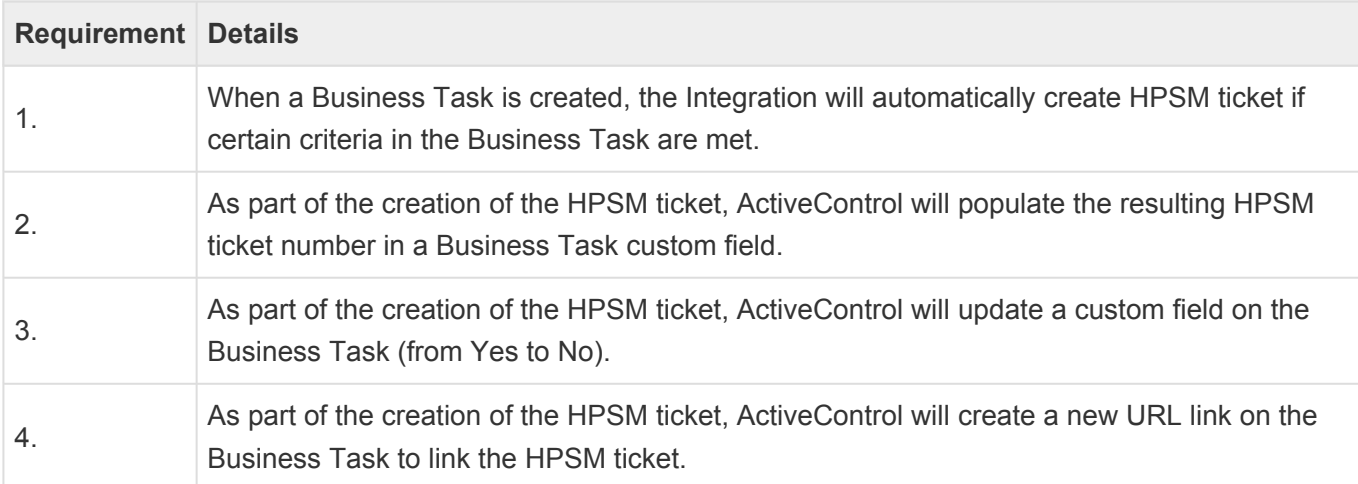

### <span id="page-5-0"></span>**4. Core Configuration**

This section details the core configuration steps that are required to setup the ActiveControl/HPSM integration.

The Integration configuration is maintained through the SAP standard SM30/31 transactions where table entries can be created and updated.

### **Configuration Summary**

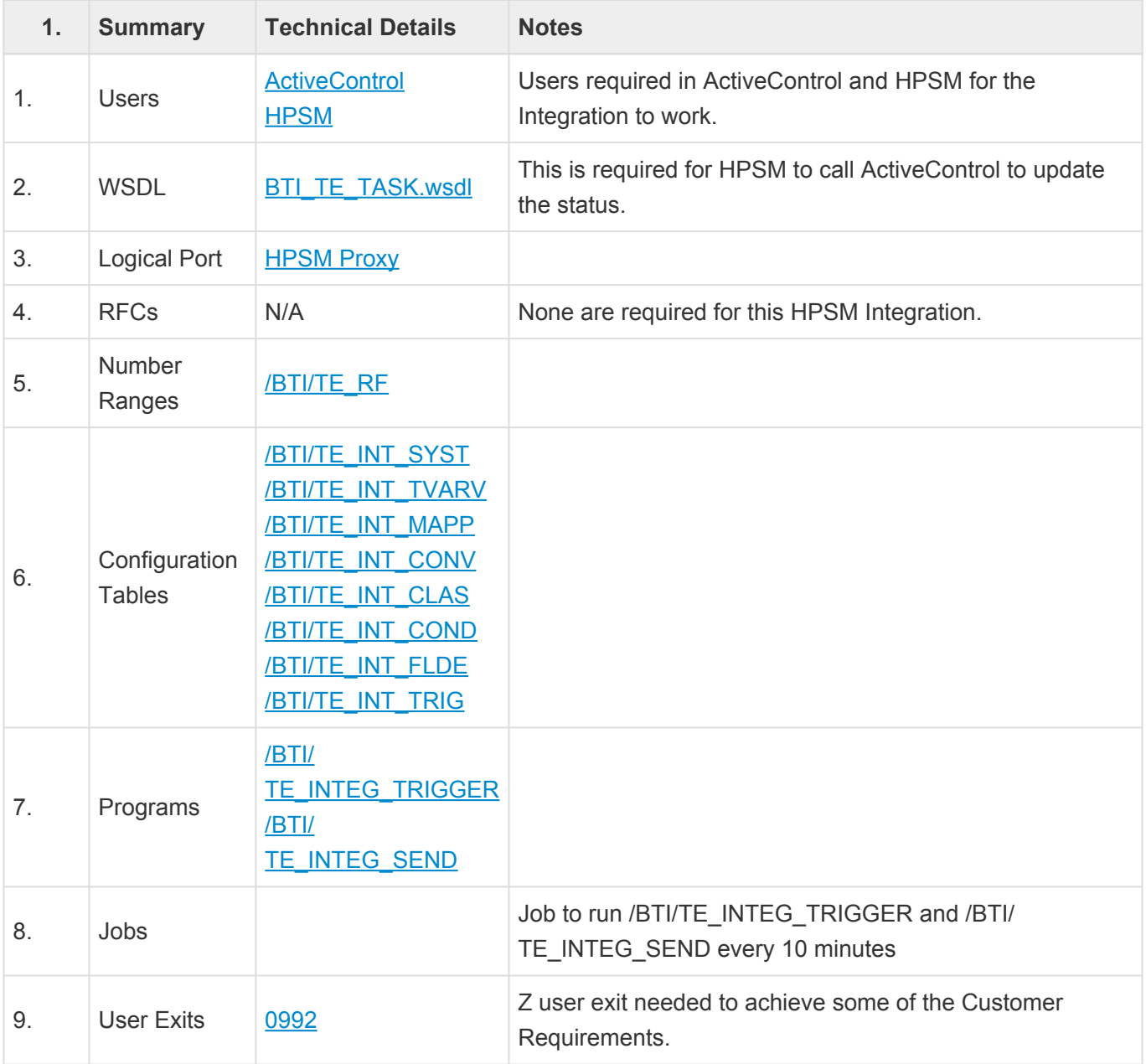

### <span id="page-6-0"></span>**4.1. Integration Users**

### **ActiveControl User**

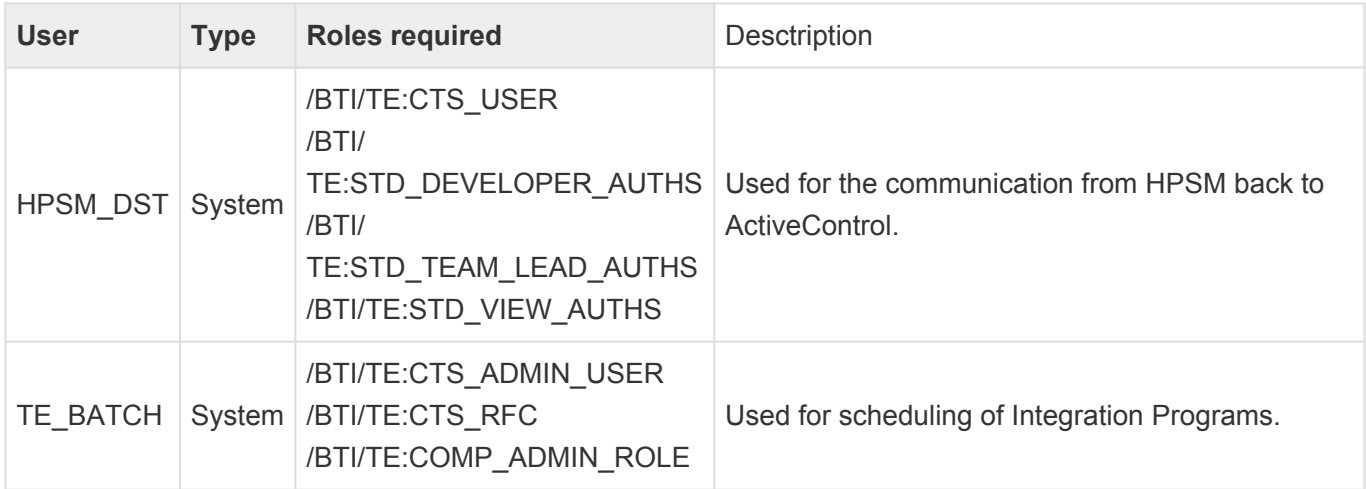

#### **HPSM User**

A system user is required within HPSM to support the Integration. This must have the authorisations to create and maintain HPSM tickets.

### <span id="page-7-0"></span>**4.2. WSDL**

**BTI\_TE.wsdl** is required on HPSM side to call ActiveControl to update the status. The operation is /bti/ teTaskModifyWs.

The WSDL can be generated by following the following steps:

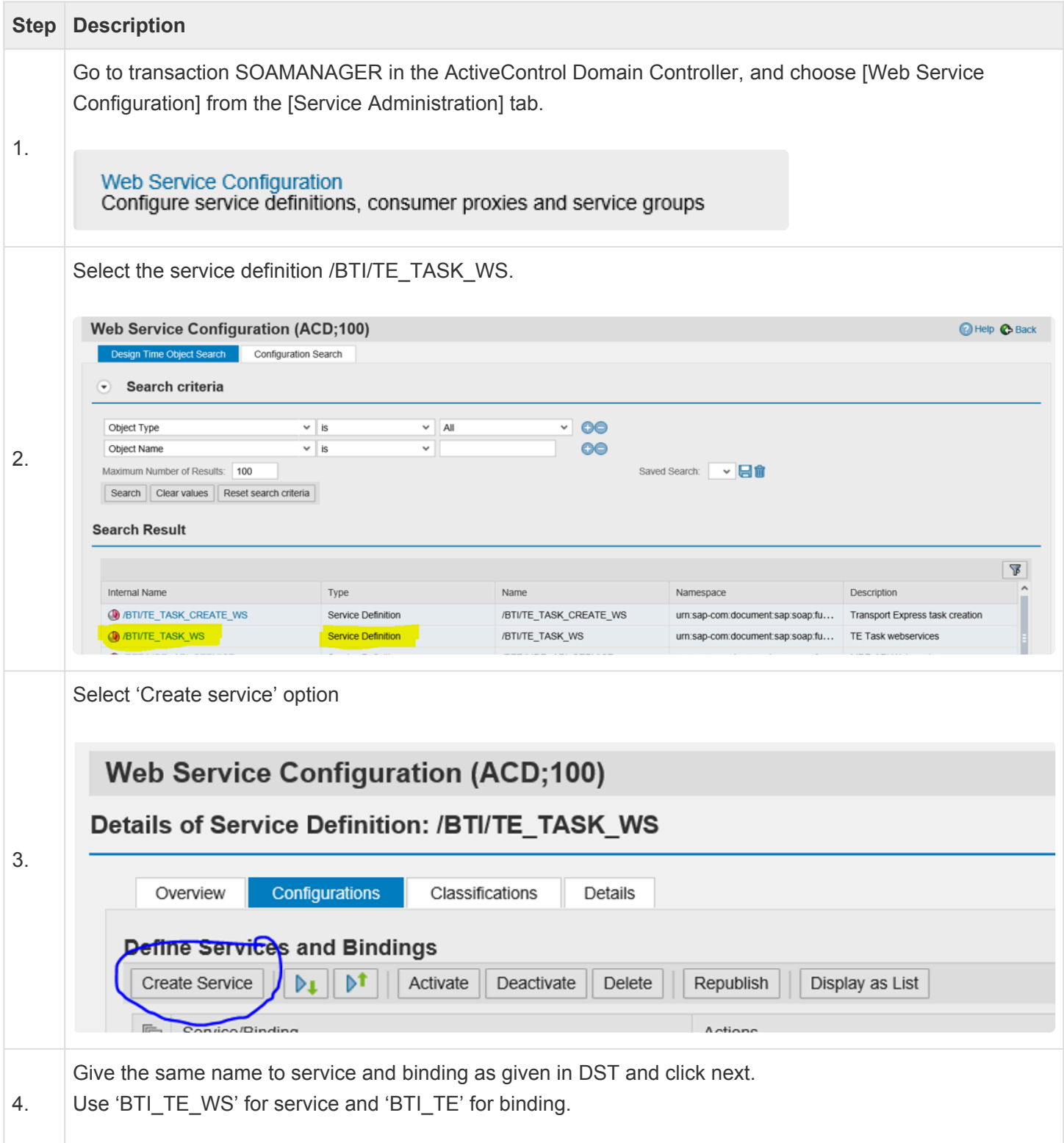

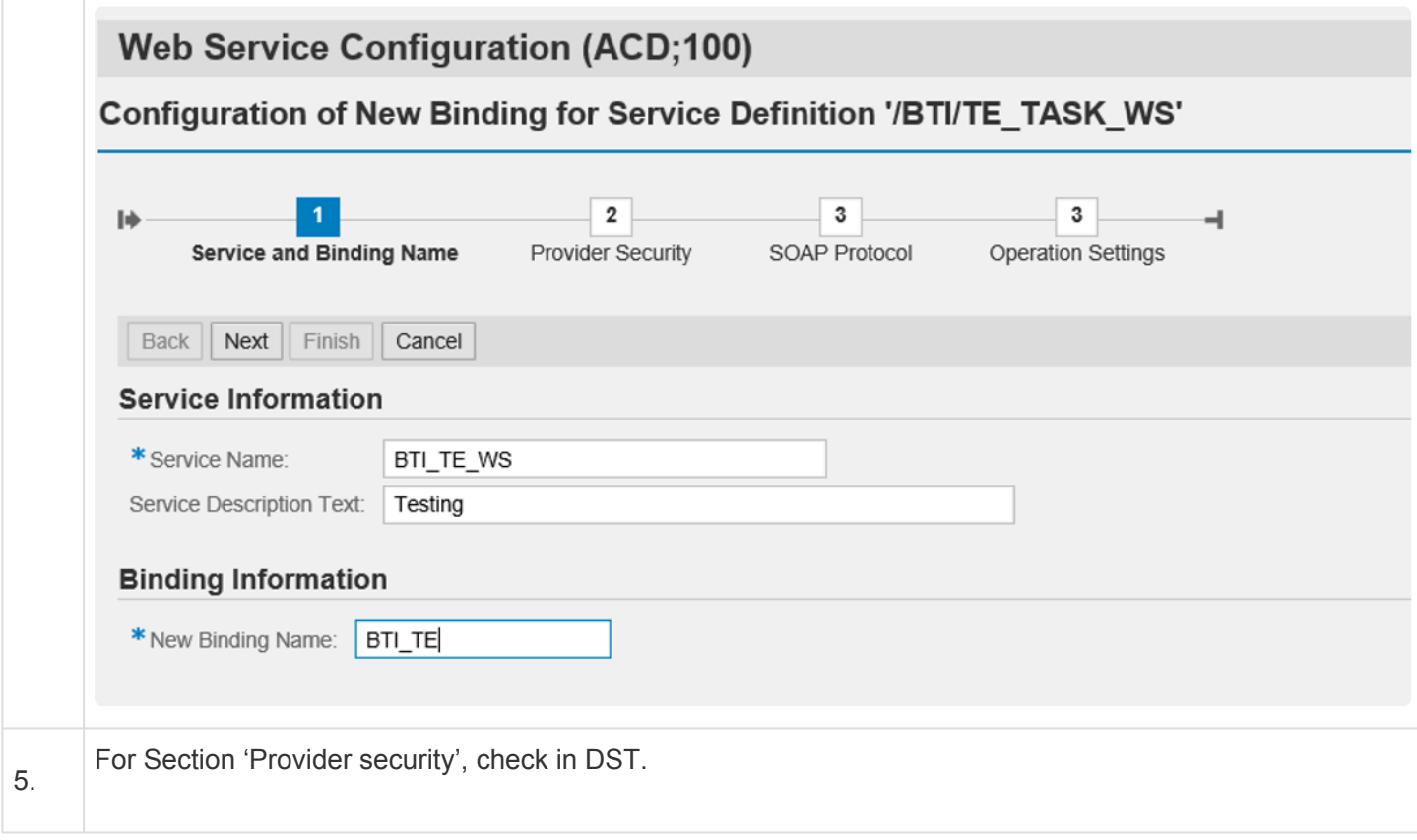

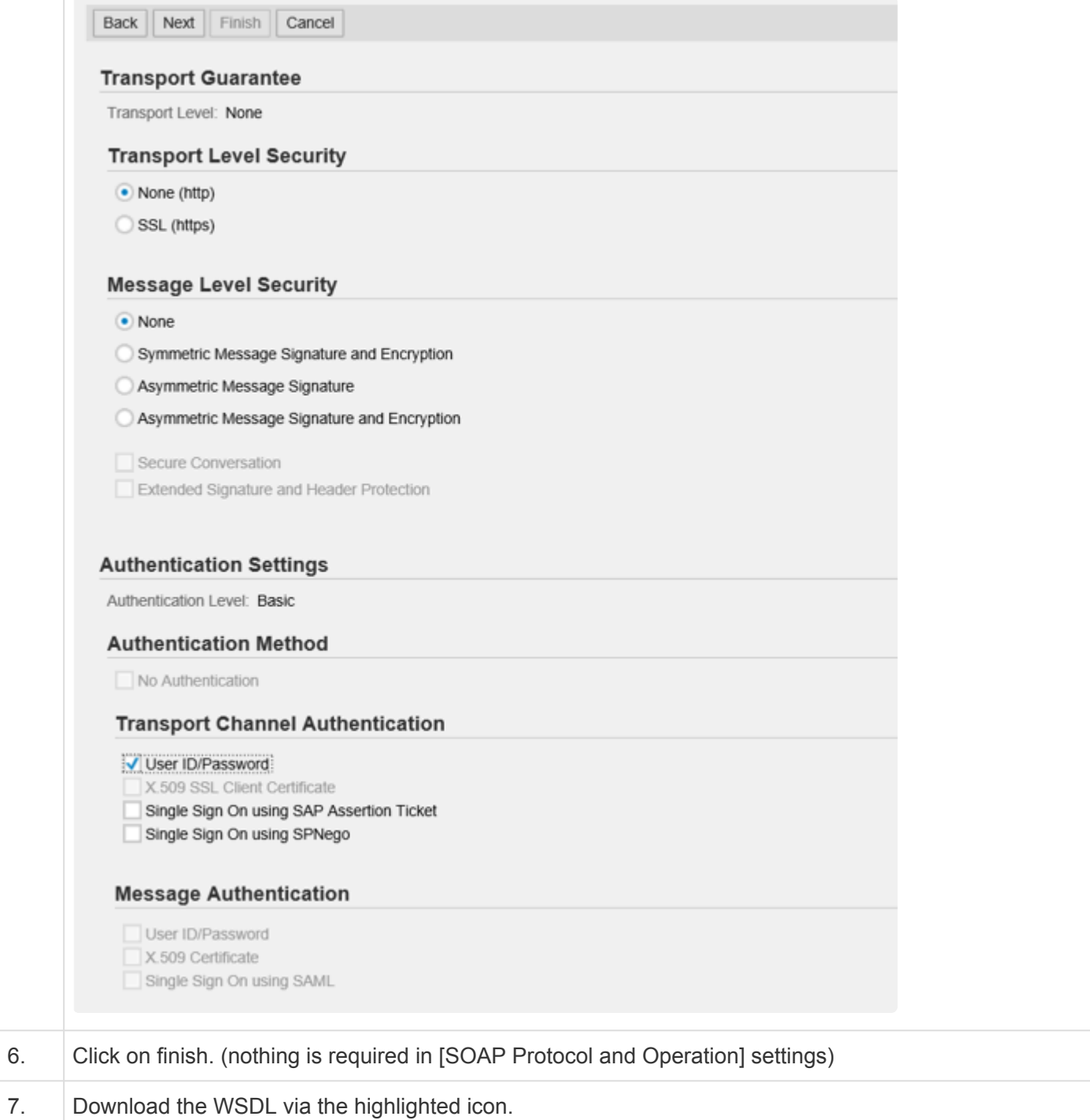

8.

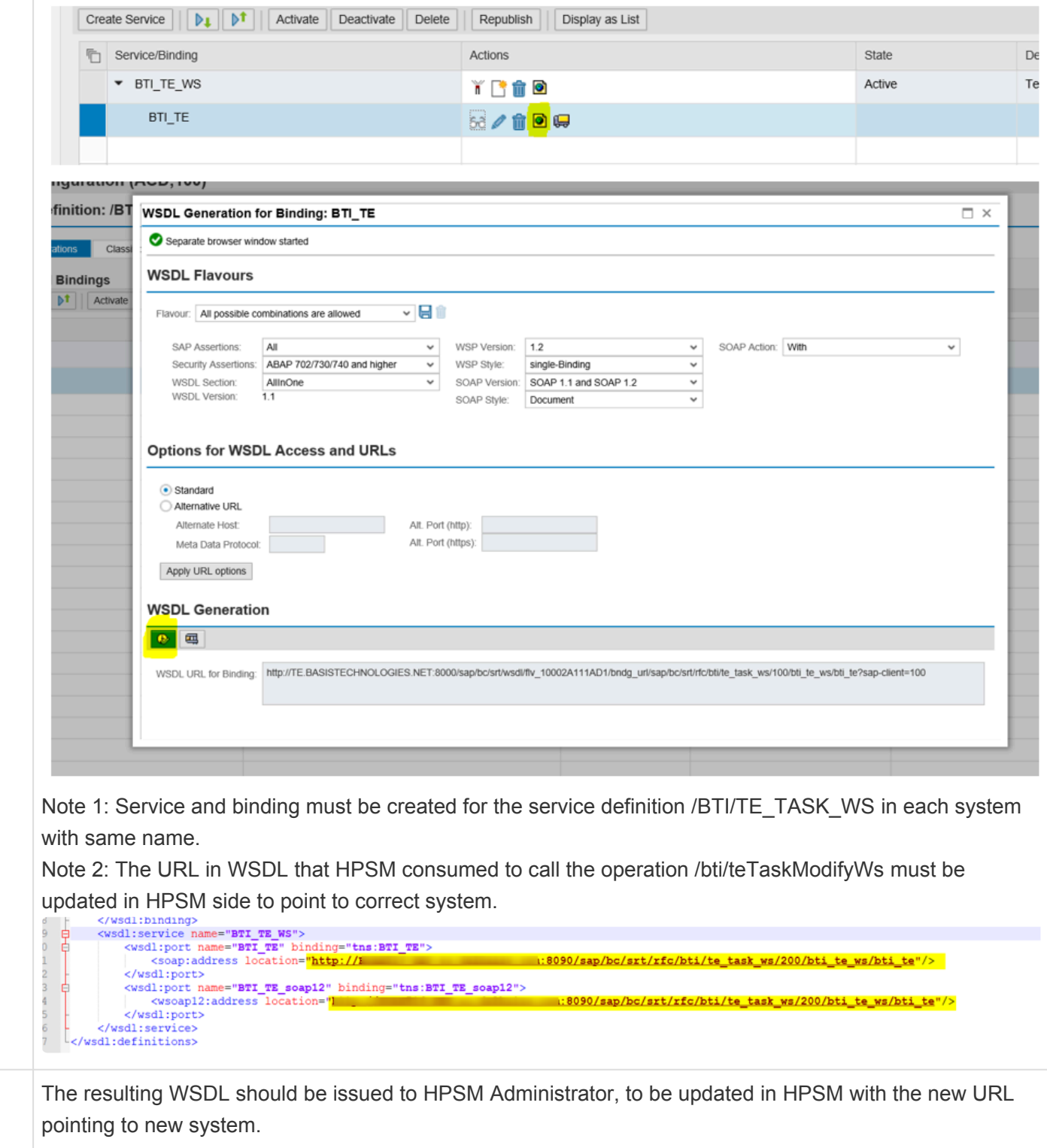

The WSDL is required to be regenerated in each system if you prefer different service **\*** and binding name where needing to integrate with HPSM.

# <span id="page-11-0"></span>**4.3. Logical Port (HPSM Proxy)**

Logical port must be created for proxy **/BTI/CO\_TE\_HPSMCHANGE\_MANAGEME** in SOAMANAGER for the outbound integration to work.

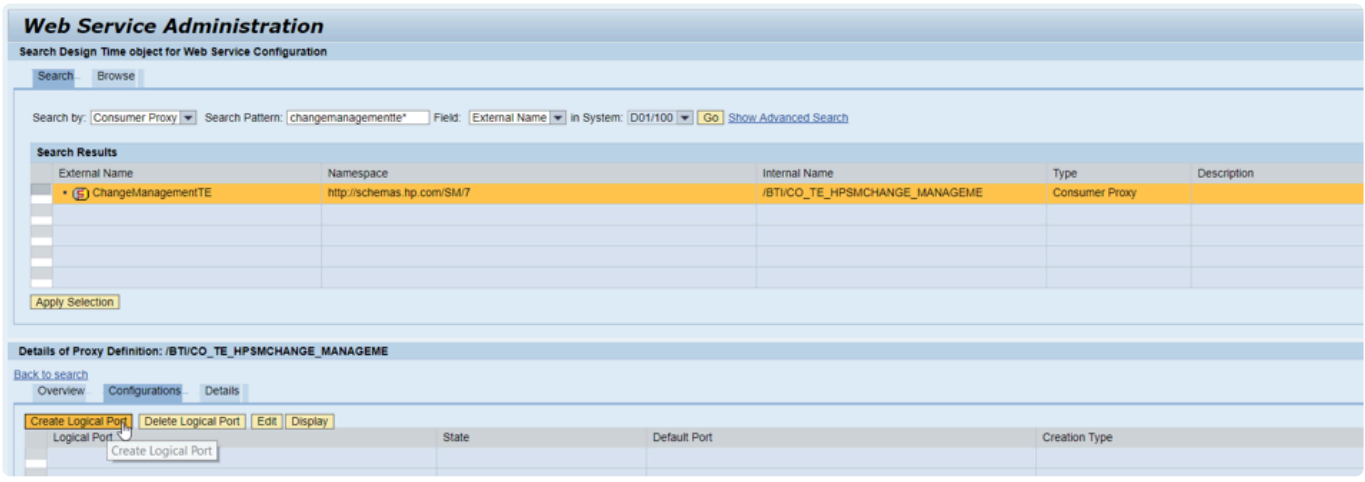

Figure: Creation of logical port

Also need to setup Transport Binding via SOAMANAGER as follows:

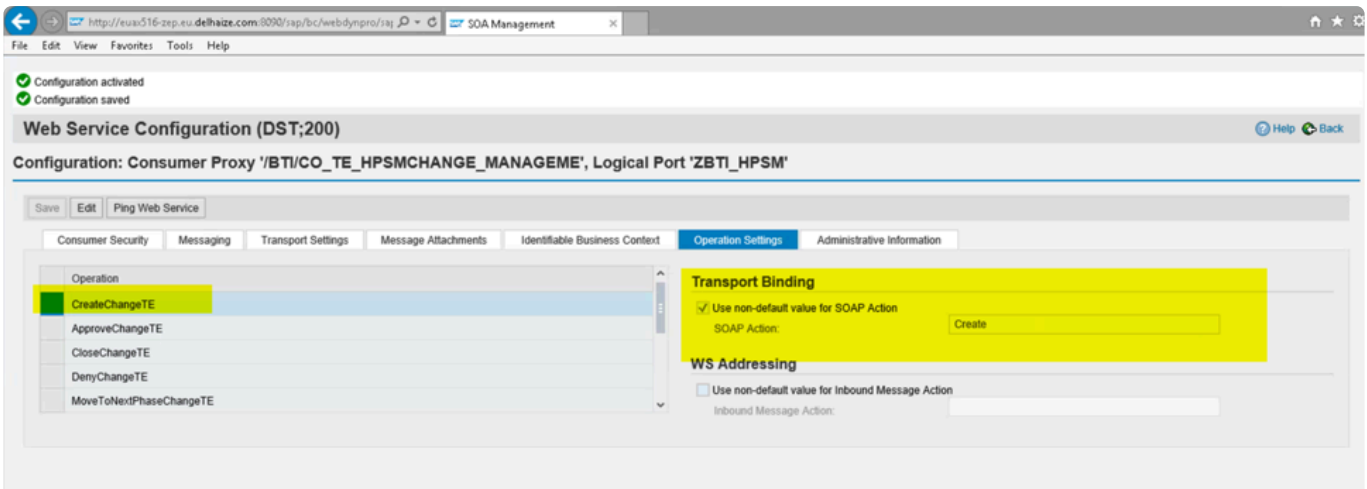

Figure: Setting up transport binding

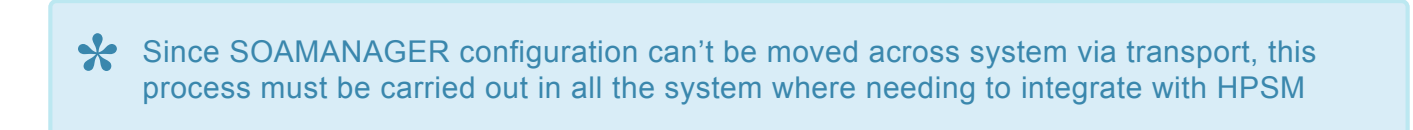

# <span id="page-12-0"></span>**4.4. Remote Function Calls**

No RFCs are required specifically for the ActiveControl <> HPSM integration.

### <span id="page-13-0"></span>**4.5. Number Range**

**/BTI/TE\_RF** number range is required to be created (via SNRO) in the ActiveControl Domain Controller.

The No. must be created as "01". From number = 00000000001 , to number 99999999999 (as many 9s as possible).

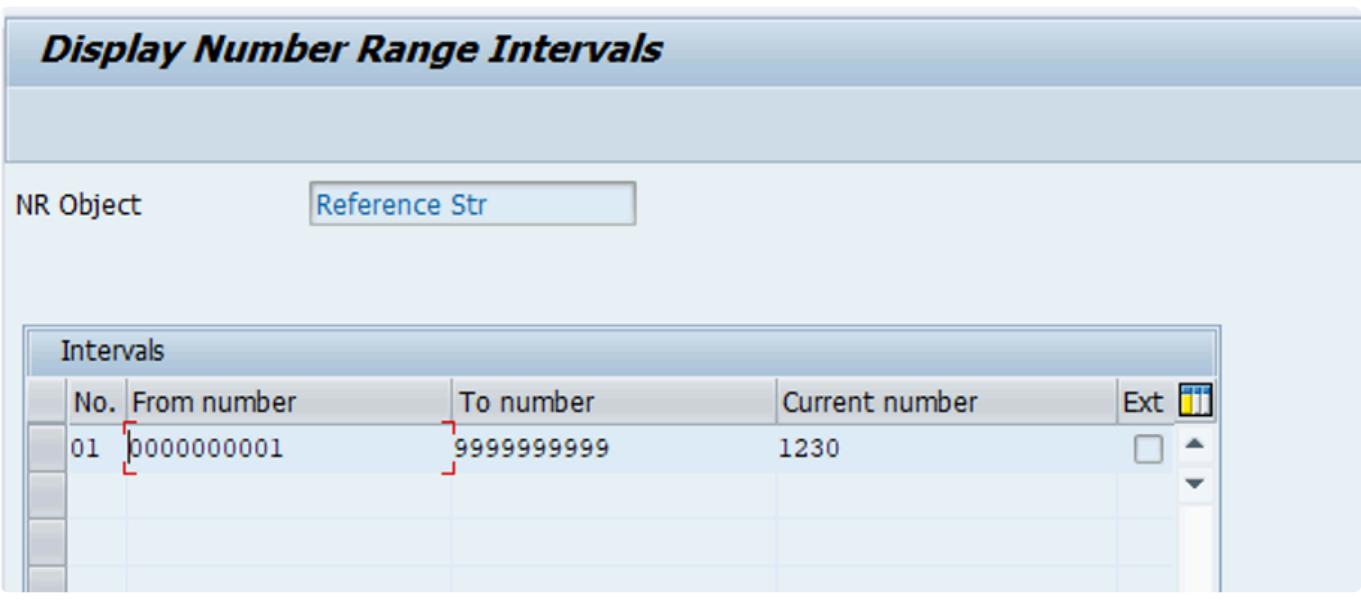

Figure: /BTI/TE\_RF number range

# <span id="page-14-0"></span>**4.6. Table: /BTI/TE\_INT\_SYST**

/BTI/TE\_INT\_SYST is a standard configuration table as part of the Integration Framework.

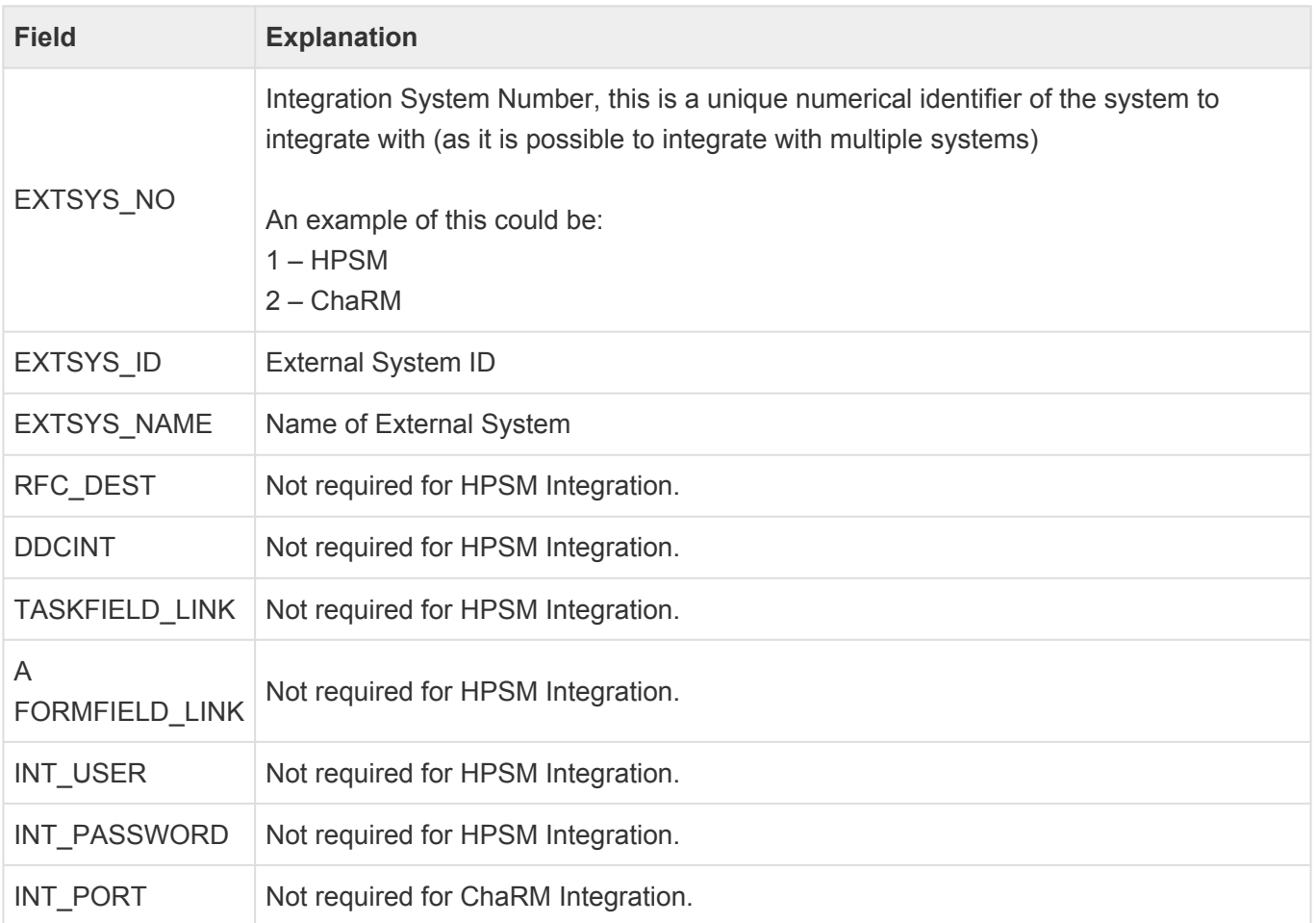

Note that the External System Number can be higher than 1 if you have already setup Integrations between ActiveControl and other 3rd Party tools.

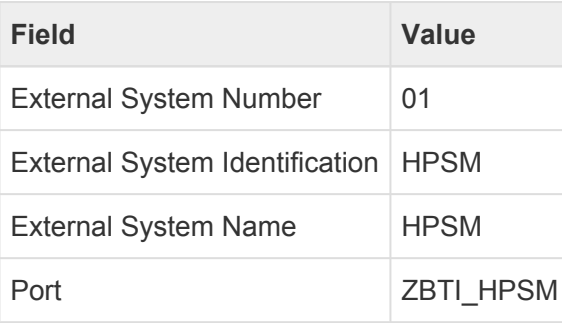

# <span id="page-15-0"></span>**4.7. Table: /BTI/TE\_TVARV**

**/BTI/TE\_TVARV** is a standard configuration table used for storing various configuration variables and parameters for other functionalities within ActiveControl.

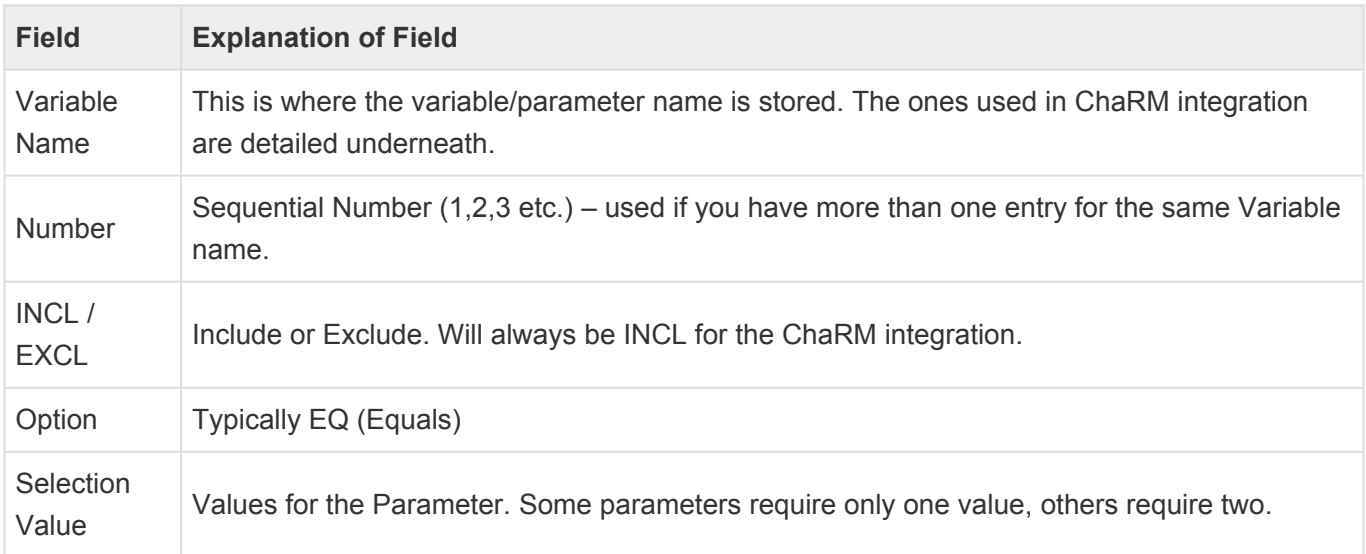

The following Variables are required to update the business task after the creation of HPSM change request per the original Customer Requirements

- TE\_HPSM\_CHANGE\_CREATION: is to hold custom the field ID of "Change Creation".
- TE\_HPSM\_CHANGE\_CREATION\_CODE: is to hold the possible value(code) of field "Change Creation".
- TE\_HPSM\_CHANGE\_NUMBER: is to hold custom field ID of Change number.
- TE\_HPSM\_CHANGE\_PHASE: is to hold the custom field ID of Change phase
- TE\_HPSM\_URL\_PREFIX: is to hold the prefix of the url

| Data Browser: Table /BTI/TE_TVARV Select Entries<br>6                                                   |                                                                                                    |                                                                                                    |  |                                  |                                                              |      |
|----------------------------------------------------------------------------------------------------|----------------------------------------------------------------------------------------------------|----------------------------------------------------------------------------------------------------|--|----------------------------------|--------------------------------------------------------------|------|
| 60 GL = FR B + GH                                                                                       |                                                                                                    |                                                                                                    |  |                                  |                                                              |      |
| Table: /BTI/TE TVARV<br>$\overline{2}$<br>Displayed Fields: 6 of 6<br>List Width 0250<br>Fixed Columns: |                                                                                                    |                                                                                                    |  |                                  |                                                              |      |
|                                                                                                    | <b>NAME</b>                                                                                                    |                                                                                                    |  | NUMB SIGN OPTI LOW               |                                                              | HIGH |
|                                                                                                    | TE HPSM CHANGE CREATION<br>TE HPSM CHANGE CREATION CODE<br>TE HPSM CHANGE NUMBER<br>TE HPSM CHANGE PHASE<br>TE HPSM URL FIELD<br>TE HPSM URL PREFIX | $0001$ I<br>$0001$ I<br>$0001$ <sup>I</sup><br>$0001$ <sup>I</sup><br>$0001$ <sup>I</sup><br>$0001$ <sup>I</sup> |  | EQ<br>EQ<br>EQ<br>EQ<br>EQ<br>EQ | 561<br>020<br>533<br>538<br>\\eu102602-n1-oss\FileShare\TER\ |      |

Figure: Customer example of /BTI/TE\_TVARV configuration

# <span id="page-16-0"></span>**4.8. Table: /BTI/TE\_INT\_MAPP**

• /BTI/TE\_INT\_MAPP\* is a standard configuration table as part of the Integration Framework. It is used in the HPSM integration to define the mapping between ActiveControl ields values and their equivalent in the HPSM system.

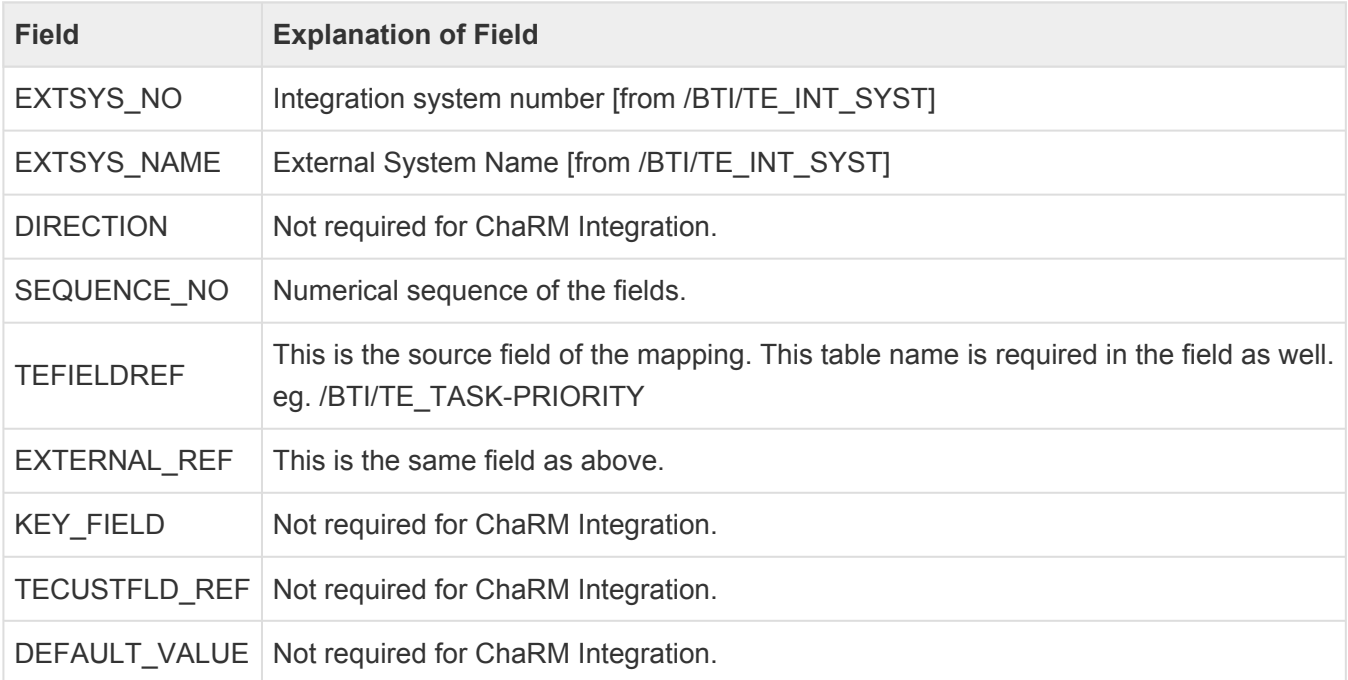

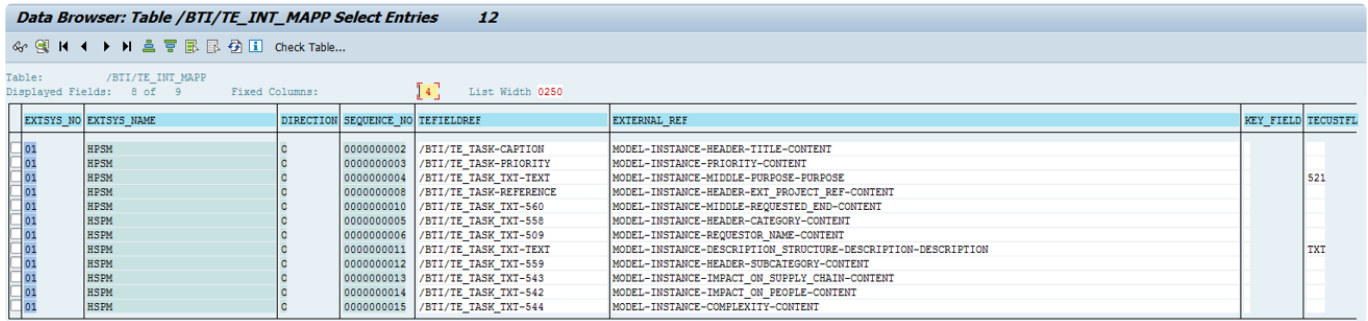

# <span id="page-17-0"></span>**4.9. Table: /BTI/TE\_INT\_CONV**

The integration framework can also take into account value conversions. For instance where a value in ActiveControl could equal one thing maybe its corresponding value in an external system could be different although they both mean the same thing. **BTI/TE\_INT\_CONV** is used to map the two values together and address these issues; the conversion can happen either way, which means that the fields can contain either ActiveControl or the 3rd Party ITSM value.

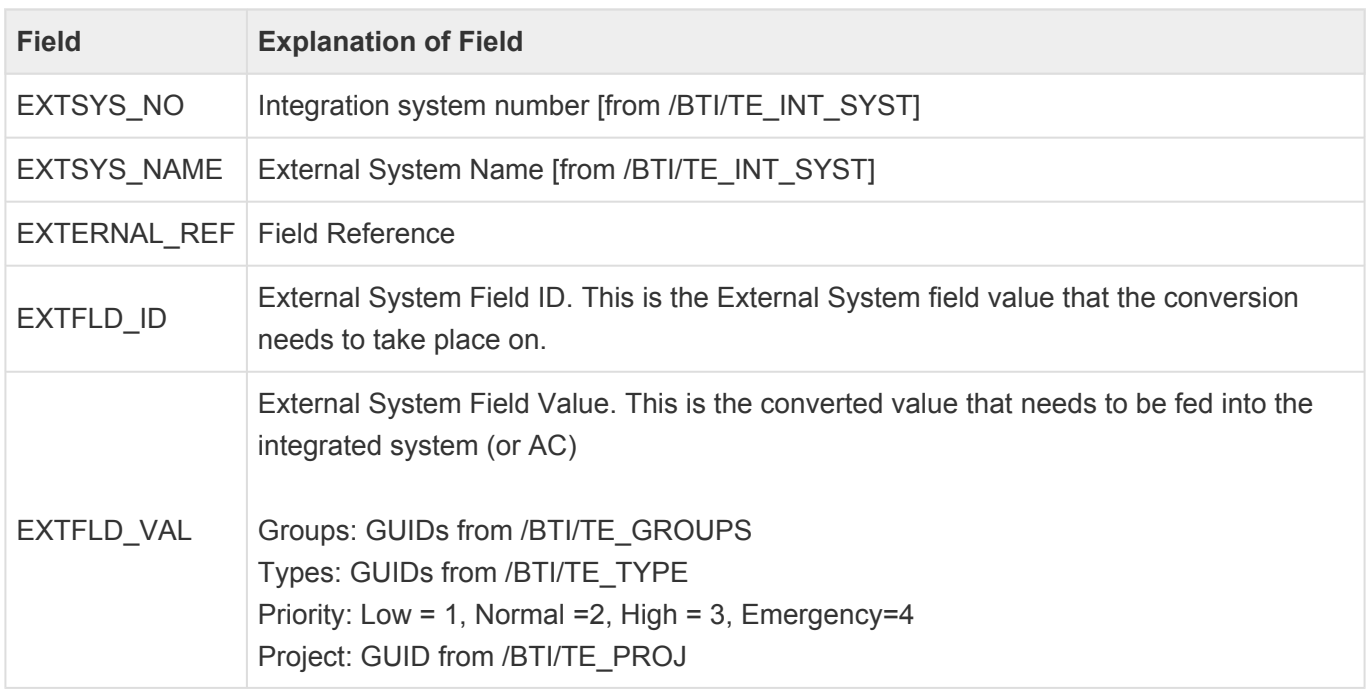

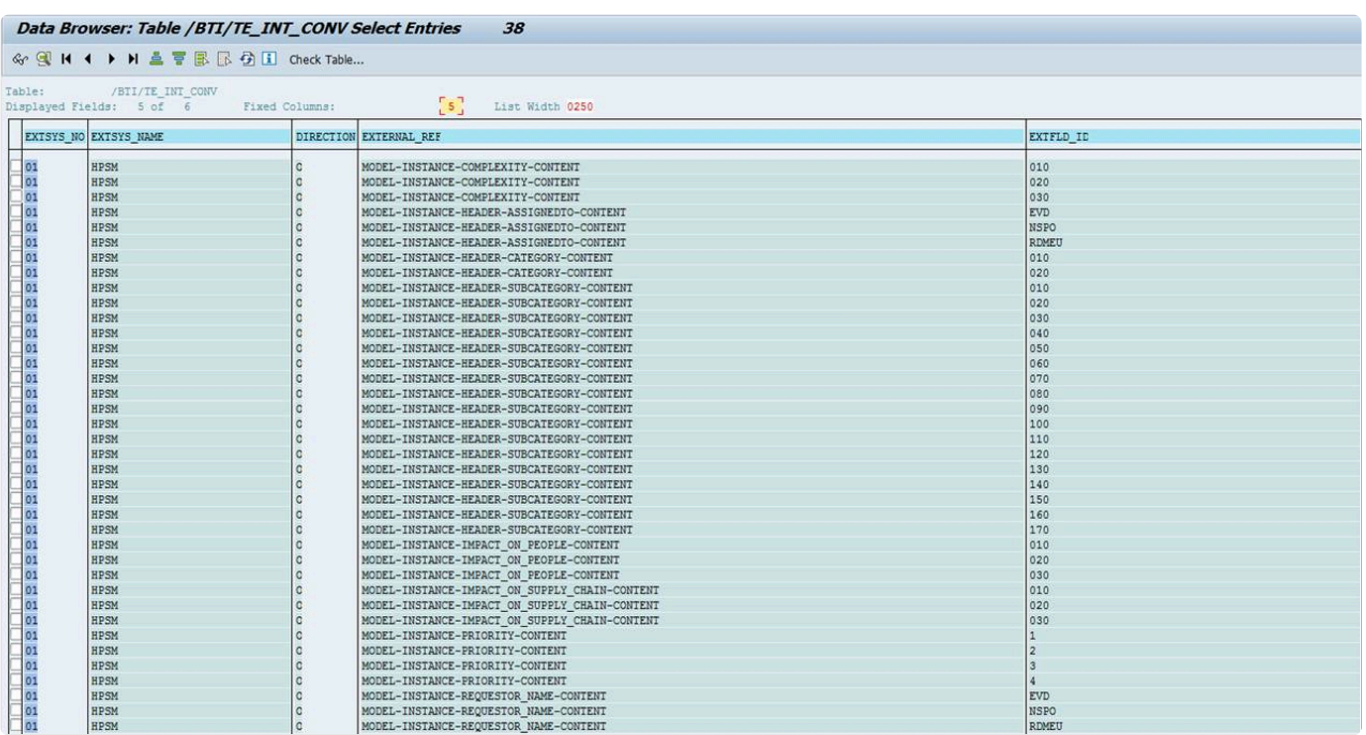

Solution Userid's EVD, NSPO, ROMEU are configured in above customer example because the requestor field in HPSM must be updated with the Business Task requestor. If the user requestor field in HPSM must be updated with the Business Task requestor. If the user ids were the same in HPSM as in SAP, then no conversion would be required.

### <span id="page-19-0"></span>**4.10. Table: /BTI/TE\_INT\_CLAS**

This table is used to define Integration(s) and their corresponding Class; the classes are the bulk of the integration processing is done.

The Transport Expresso integration works on the principle of having a class for each external system that we need to integrate with.

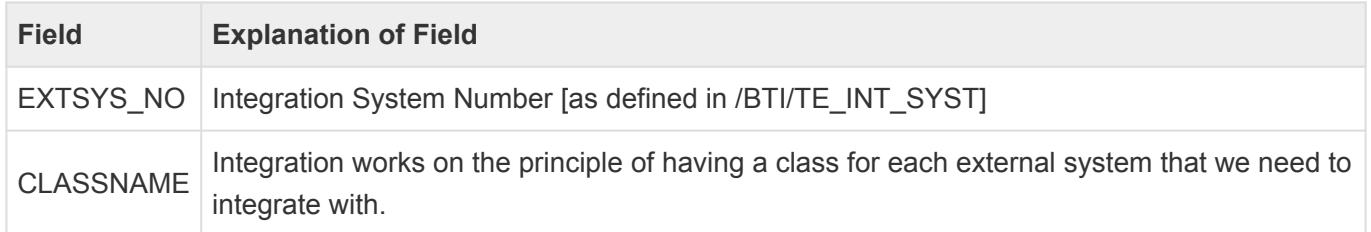

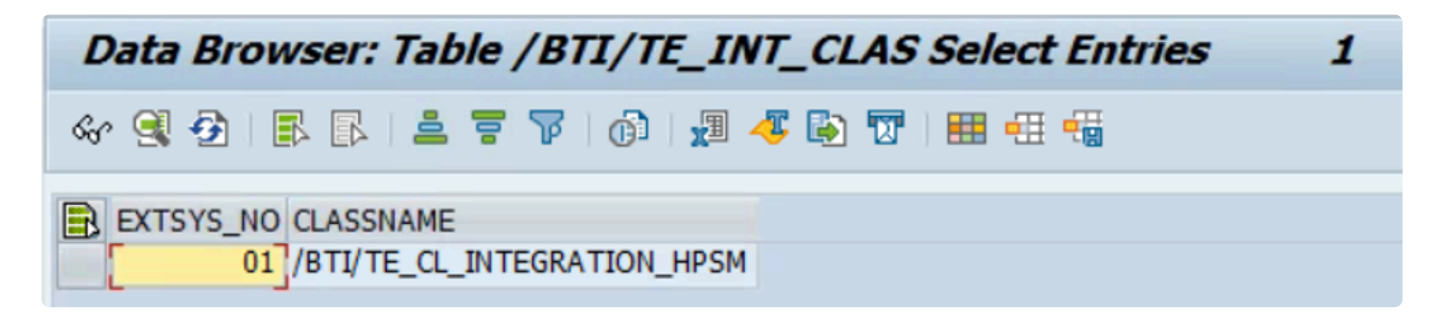

### <span id="page-20-0"></span>**4.11. Table: /BTI/TE\_INT\_COND**

This configuration table is pre-populated, and does not need to be maintained.

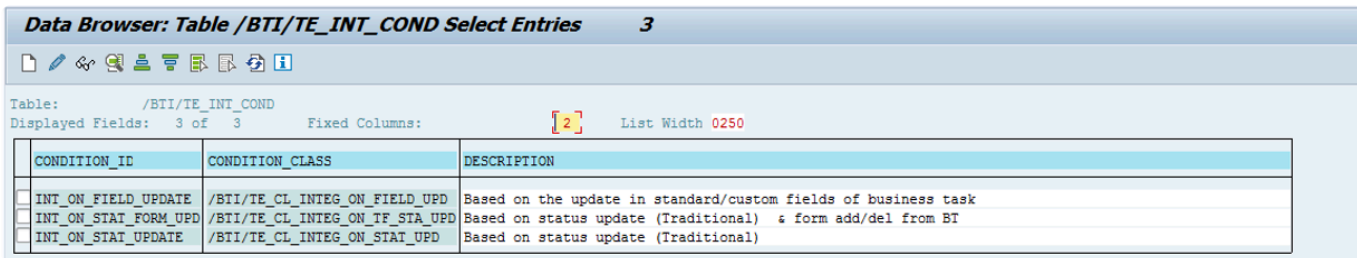

Figure: Out-of-the-box contents of /BTI/TE\_INT\_COND table

# <span id="page-21-0"></span>**4.12. Table: /BTI/TE\_INT\_FLDE**

**/BTI/TE\_INT\_FLDE** configuration table is to transcode any external ID to the corresponding business task reference.

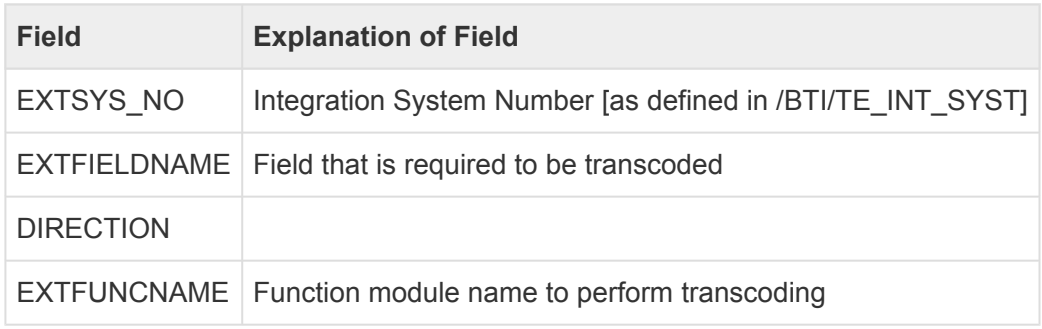

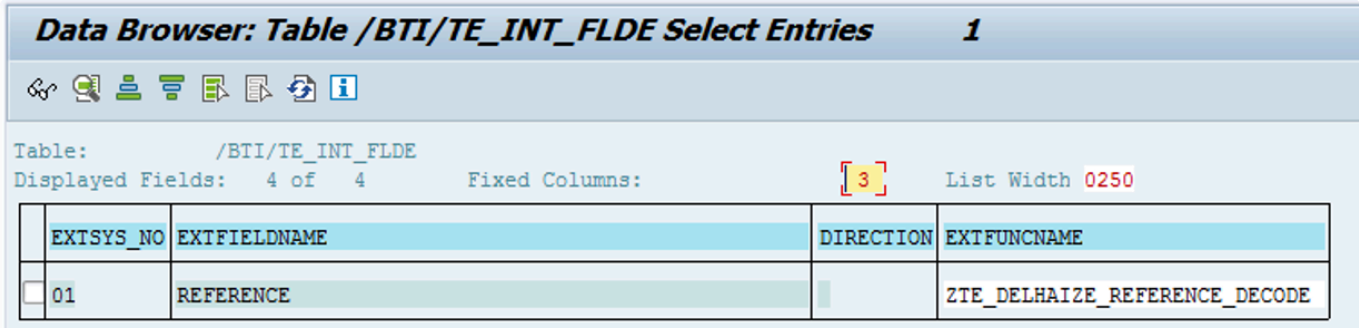

# <span id="page-22-0"></span>**4.13. Table: /BTI/TE\_INT\_TRIG**

**/BTI/TE\_INT\_TRIG** table is optional table. It only needs to be configured if the triggering strategy is to be based on the update in standard/custom field of a Business Task.

The condition ID for this strategy is INT\_ON\_FIELD\_UPDATE.

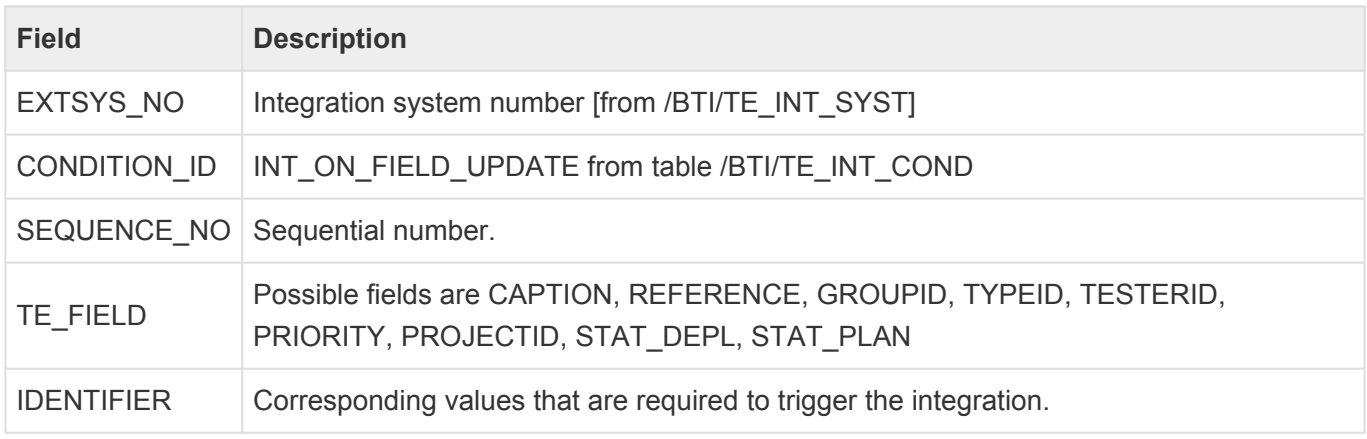

### **Example Customer Configuration**

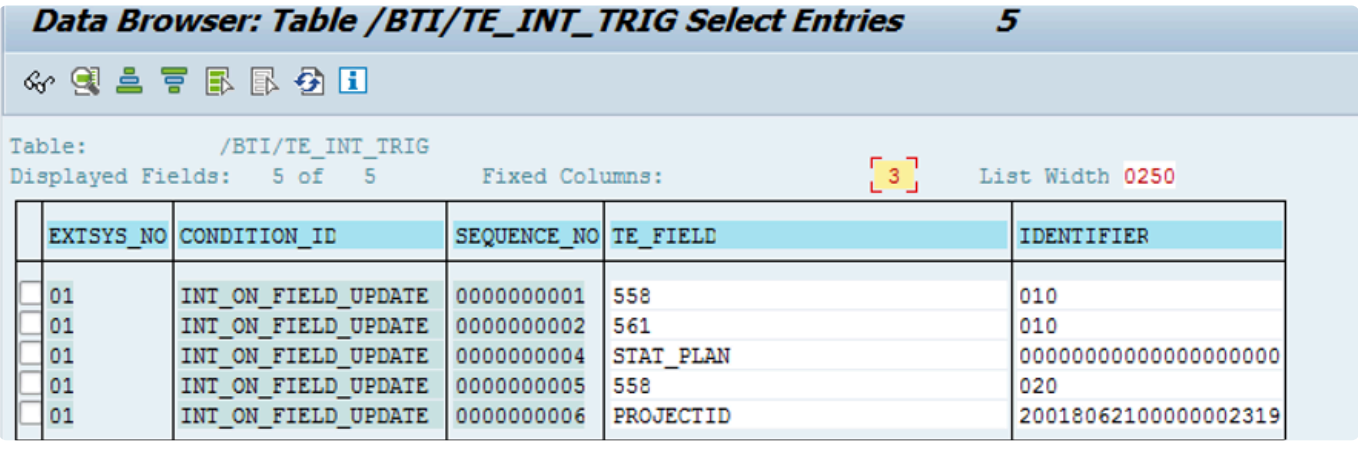

Before scheduling /BTI/TE\_INTEG\_TRIG to run as a regular background job, you should run it once manually with a Last Run Date/Time set for a recent date, to avoid lots of historical tickets being created. After running it once manually, create the variant with those fields empty. **!**

### <span id="page-23-0"></span>**4.14. Program : /BTI/TE\_INTEG\_TRIGGER**

The trigger program **/BTI/TE\_INTEG\_TRIGGER** reads the updated the Business Task based on various conditions configured in the aforementioned table /BTI/TE\_INT\_COND.

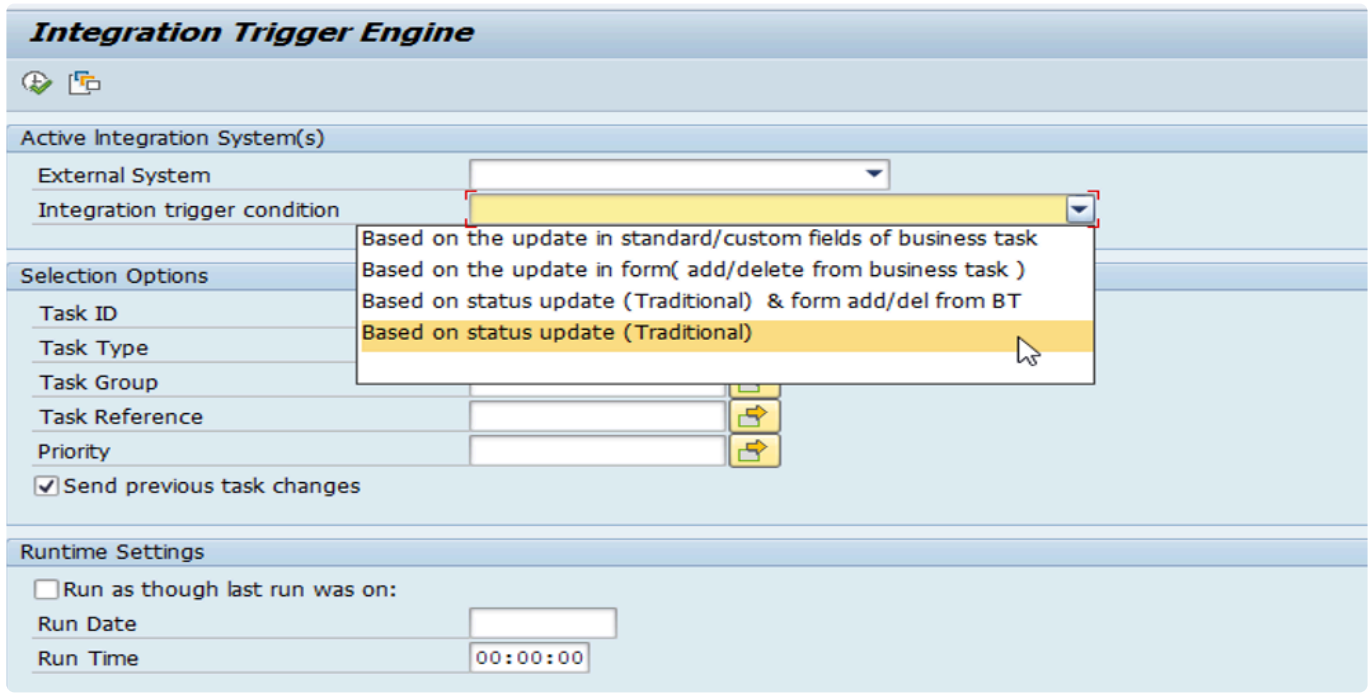

Figure: Trigger program /BTI/TE\_INTEG\_TRIGGER

It is possible to define any triggering strategies from field "Integration trigger condition". If **\*** none selected, the default will be 'Based on status update(Traditional)'.

### <span id="page-24-0"></span>**4.15. Program : /BTI/TE\_INTEG\_SEND**

**/BTI/TE\_INTEG\_SEND** program will pick all the new & errored (until it reaches the 'no of retries') transaction record created from the TRIGGER program.

It should be scheduled to run in the ActiveControl Domain Controller as a regular (every 5-10 minutes) background job using TE\_BATCH user, with the following criteria set.

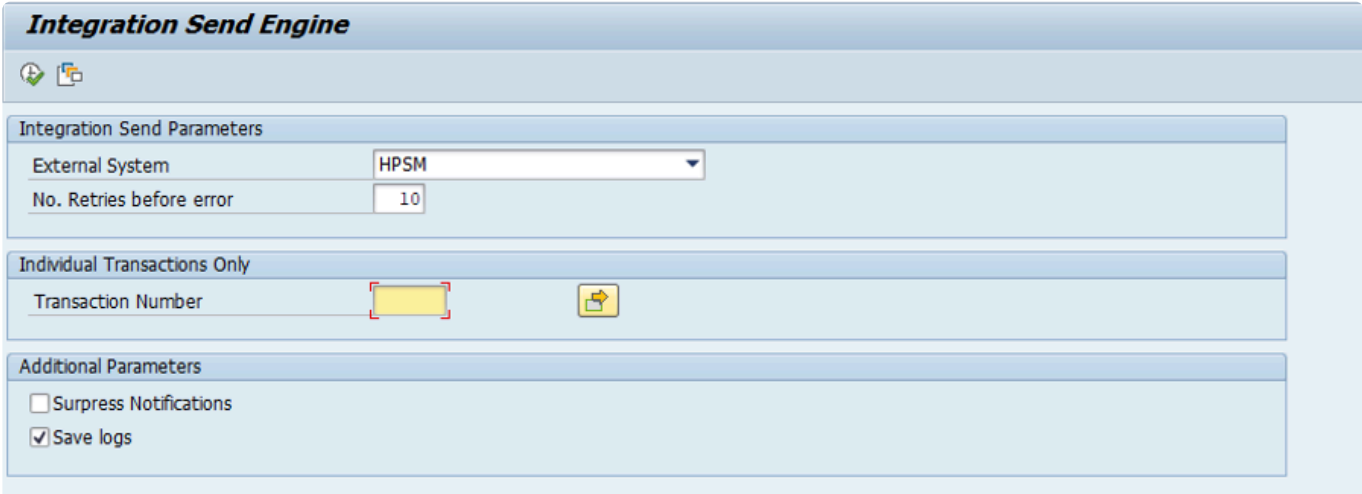

Figure: Send program /BTI/TE\_INTEG\_SEND.

# <span id="page-25-0"></span>**5. Optional Configuration**

### **User Exit: EXIT\_0992**

After the Change Request ticket is created in HPSM, one of the Customer Requirements was to update the HPSM change number and change phase in the ActiveControl Business Task.

This was achieved via a customer specific version of the sample user exit /BTI/TE\_EXIT\_SAMPLE\_0992 switched on in table /BTI/TE\_EXITC, and some associated configuration in /BTI/TE\_TVARV table.

### <span id="page-26-0"></span>**6. Other Information**

#### **Domain Controller downtime**

If the ActiveControl Domain Controller is unavailable, then no Business Tasks will be getting updated that will require integration.

As a result Domain Controller downtime will have no negative impact on the HPSM system.

#### **HPSM downtime.**

If HPSM is down, then the send program will mark the relevant transaction records as a failed one to process later until it reached the maximum number of retries.

As such, during planned/unplanned downtime, it is best to pause the job scheduled for /BTI/ TE\_INTEG\_SEND until such time as HPSM is back up.